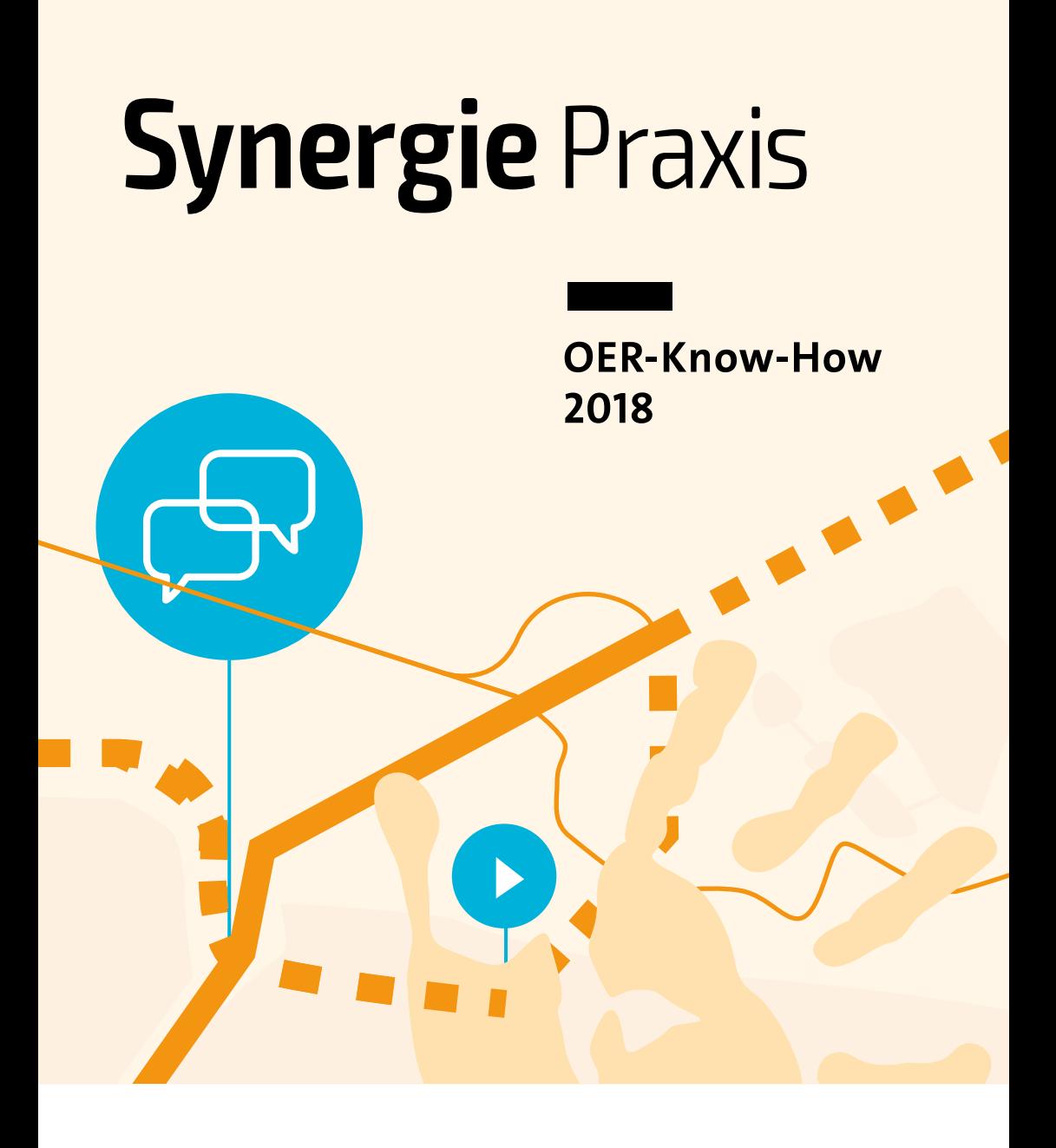

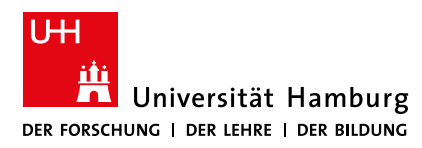

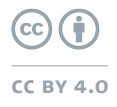

# **Inhalt**

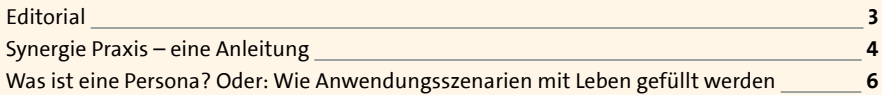

### **use cases und Toolchains**

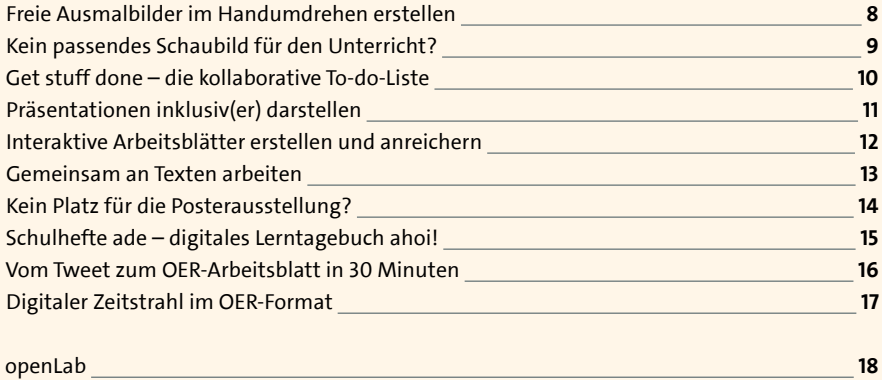

Impressum **19** 

Einkaufsliste, Aufgabenplanung oder Ideensammlung – mit Checklisten den Alltag erleichtern

**S.10**

**S.14**

Mal ganz kreativ. Motive suchen und ein Ausmalbild daraus erstellen

**S.8**

Schlechte Lichtverhältnisse? Problematische Raumsituation? Kein Beamer? Mit diesen Tricks die Präsentation live streamen

Mit einem Blog das Reisen und das Lernen verbinden. So kann integrierte Mediendidaktik aussehen

**S.17**

Mit kostenlosen Online-Tools aus einem Sketchnote-Foto ein digitales Arbeitsblatt erstellen

**S.16**

# Editorial

# **Herzlich Willkommen zur zweiten Ausgabe der Synergie Praxis!**

Lech mit dieser Ausgabe der Synergie erhalten unsere Leserinnen und Leser<br>wieder einen Beileger – genau wie vor einem Jahr, damals fokussierte die<br>Aus dieser Informationsbroschüre zum Thema Open Educational Resource ist wieder einen Beileger – genau wie vor einem Jahr, damals fokussierte die erste Ausgabe unter dem Titel "OER2017" auf das Thema OER-Basiswissen. Aus dieser Informationsbroschüre zum Thema Open Educational Resource ist inzwischen längst eine begehrte Publikation geworden: Schulen und Hochschulen aus der gesamten Republik haben die erste Ausgabe der Synergie Praxis im Laufe des letzten Jahres immer wieder für eigene Veranstaltungen nachbestellt – und das Interesse ist weiterhin ungebrochen bzw. weitet sich noch aus. Grund genug, jetzt eine neue Synergie Praxis herauszugeben, dieses Mal liefert sie kurze Online-Tutorials für die Erstellung und Verwendung von OER, die vom Team des BMBF-Projektes SynLLOER erstellt wurden. Das vorliegende Heft liefert eine schnelle Übersicht über das bereits vorhandene Online-Angebot.

Viel Erfolg beim Ausprobieren wünscht das SynLLOER-Team: Kerstin Mayrberger, Tobias Steiner, Manfred Steger, Sophia Zicari und Lucas Jacobsen

(Darstellung im folgenden Bild entspricht der Nennung der Namen v.l.n.r.)

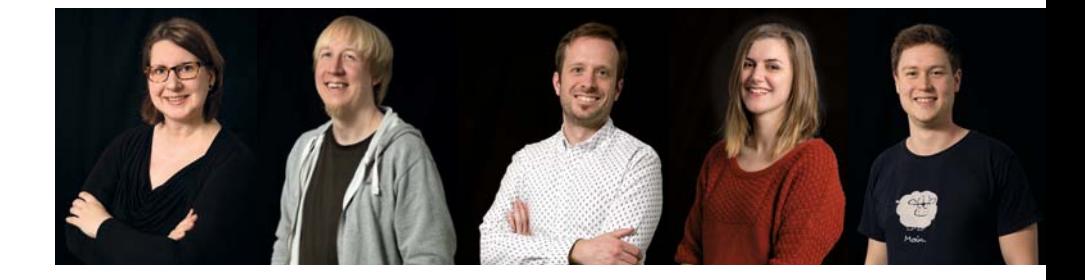

# Synergie Praxis – eine Anleitung

**Mit der zweiten Ausgabe der Synergie Praxis möchten wir den Gedanken des ersten OER-Ratgebers dieser Reihe ([https://uhh.de/eniqr\)](https://uhh.de/eniqr) weiterführen und haben den Fokus auf folgende Fragen gelegt: Wie kann man sich bei der Erstellung von OER der praxisnahen und ganzheitlichen Umsetzung des Openness-Gedankens nähern? Und können wir im Sinne offener Bildungspraktiken Anleitungen zur tatsächlichen Erstellung und Verfügbarmachung von OER bereitstellen?** 

Bei genauerer Betrachtung wird schnell deutlich: Das Universum an möglichen Realisierungen von OER ist unerschöpflich. Der für das Heft gewählte Ansatz orientiert sich daher an prototypischen "Personas" (siehe Seite 6, 7), durch deren Perspektive man sich dem Erstellungsprozess anhand von Fragestellungen annähern kann. Die Annäherung wird auf den folgenden Seiten in sogenannten "Use Cases" – also spezifischen Anwendungsszenarien, die durch eine Kette von Werkzeugen ("Toolchains") führen – knapp erläutert.

Im unteren Bereich jeder Seite finden Sie einen Kurzlink mit QR-Code, dieser leitet Sie zu einer detaillierten Schritt-für-Schritt-Anleitung im Blog des openLab. Die dort aufgeführten Anleitungen werden kontinuierlich weiterentwickelt und durch Videos und Inhalte ergänzt, außerdem kommen laufend neue Szenarien hinzu – es lohnt sich also, unseren Blog immer mal wieder zu besuchen.

Zur Unterstützung des offenen Remix finden Sie die in dieser Ausgabe verwendeten Visualisierungen der Personas als OER zur freien Weiternutzung mit entsprechender Lizenzkennzeichnung im Blog: <https://uhh.de/brxoe>

### **Nun aber genug der einleitenden Worte und viel Spaß beim Durchblättern unserer toolchains!**

## **Avatar**

Visuelle Repräsentation der für die vorliegende Situation gewählten Persona im Kontext des beschriebenen Szenarios.

## **Use Case**

Spezifischer Anwendungsfall, der aus der Perspektive der gewählten Persona (siehe Avatar) beschrieben wird.

## **Schlagwörter**

Nach Relevanz sortierte Begriffe für die Online-Recherche. Die Farben ordnen diese in drei Kategorien ein.

## **Zeitaufwand**

Ungefährer Richtwert der geschätzten Dauer zur Durchführung des skizzierten Lösungsansatzes

# **Schwierigkeitsgrad**

Einschätzung der Komplexität, die sich aus der Verbindung der Arbeitsschritte der Toolchain und dem nötigen Vorwissen ergibt.

## **Kurzlink + QR-Code**

Durch Aufruf des Kurzlinks oder Scannen des QR-Codes auf dem Smartphone erreicht man online eine ausführliche Schritt-für-Schritt-Anleitung zum skizzierten Szenario.

**Mehr hierzu online** 

)<br><https://uhh.de/uk-openlab>

Vom Tweet zum OER-Arbeitsblatt …

**schlagwörter online-recherche**

Schlüsselbegriffe Aktivitäten

Tools und Web-Plattformen

**zeitaufwand**

60 – 90 Minuten

**schwierigkeitsgrad**

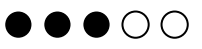

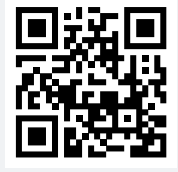

# Was ist eine Persona?

**Oder: Wie Anwendungsszenarien mit Leben gefüllt werden**

Im direkten Einsatz ist für Lehrende meist klar, für wen sie ihre Unterrichtsmaterialien erstellen: Ob ein Quiz für die Geschichtsstunde der siebten Klasse zum Einsatz kommt oder ein interaktives Video für das Grundlagenseminar erstellt werden soll – der Kreis der Adressaten ist deutlich umrissen.

Komplizierter wird es, wenn man versucht, die Erstellung dieser individuellen Materialien zu systematisieren. Um prototypische Fälle herauszuarbeiten und auch im Kontext von Lehren und Lernen gewisse Zielgruppen herausbilden zu können, greift man auch im Schul- und Hochschulkontext vermehrt auf fiktive Platzhalter-Charaktere – sogenannte Personas – zurück.

 $\times$  liebt Musik

 $\times$ 

 $\times$  Soziologe

 $\times$  grundsätzlich an Didaktik interessiert, hat aber wenig Zeit dafür

 $\times$ 

 $\langle$  kaum Kenntnisse an rechtlichen Grundlagen in Bezug auf das Urheberrecht

 $\times$  Kosteneffizienz

seit 5 Jahren an der Hochs

Reputation des E-Learning/ Lehre der eigenen Hochschule

und Konzerte

 $\times$ teilweise Berührungsängste mit Technik und digitalen Medien

trinkt gerne guten Rotwein

 $\times$  Budget- und Personal-Verantwortung

 $\times$  verheiratet, 2 Kinder

chule

 $\times$ 

 $\times$ 

 $\times$  viel unterwegs, wenig Zeit

 $\times$ Ingenieur

Der durch Personas ermöglichte Zugang ist unter anderem dem Bereich der agilen Software-Entwicklung und daraus entstandenen Projektmanagement-Ansätzen (Design Thinking, Scrum, etc.) entlehnt. Er erlaubt es einem Projektteam, gemeinsam Figuren zu modellieren, die möglichst realistische Erwartungen und Hintergründe der durch sie repräsentierten Akteurinnen und Akteure in sich vereinen und somit prototypisch für die entsprechenden Zielgruppen stehen.

Eine exemplarische Sammlung von Personas für die Sensibilisierung und Qualifizierung zu offenen Bildungsmaterialien (OER) wurde im Kontext der OERinfo-Förderlinie des Bundesministeriums für Bildung und Forschung im Sommer 2017 in einem Workshop des Netzwerk-Projekts JOINTLY durch die dort teilnehmenden Projekte der Förderlinie erstellt.

Diese Personas bilden die Grundlage für die in dieser Synergie Praxis aufgeführten Use Cases und Toolchains:

# <https://uhh.de/5lrxo>

# Freie Ausmalbilder im Handumdrehen erstellen

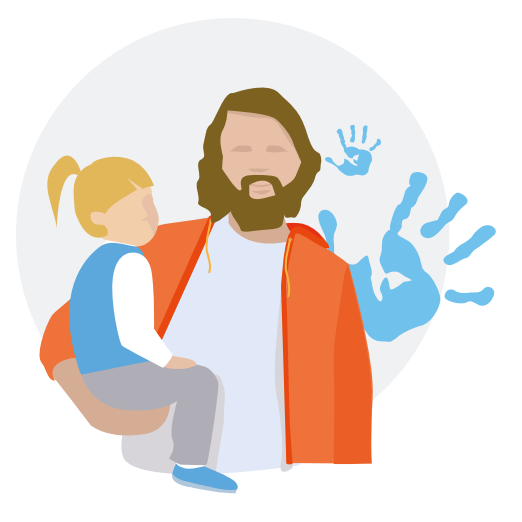

Fin Bonde, Erzieher in einem Kindergarten

Fin ist Erzieher in einem kleinen ländlichen Kindergarten, der nur wenig finanzielle Mittel für neue Spielsachen und Materialien hat. Er möchte sich ein Beispiel an seiner Kollegin nehmen, die als gelernte Handwerkerin direkt vor Ort mit den Kindern selbst Holzspielzeug anfertigt. Daher hat er sich überlegt, ein eigenes Ausmalbuch zu gestalten, da die kommerziellen Produkte sehr teuer, rasch aufgebraucht und leider auch schnell beschädigt sind.

### **schlagwörter online-recherche**

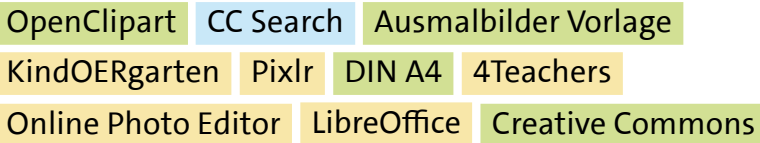

20 – 30 Minuten

**zeitaufwand schwierigkeitsgrad**

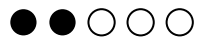

**Mehr hierzu online**

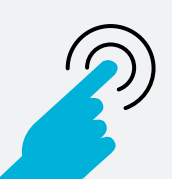

<https://uhh.de/yckhd>

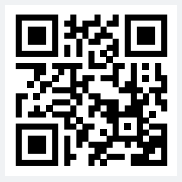

# Kein passendes Schaubild für den Unterricht?

Martin Cremer, Biologielehrer an einem Gymnasium

Martin ist Biologielehrer an einem Gymnasium und möchte in der Jahrgangsstufe 6 im Unterricht ein Schaubild zur Fotosynthese zeigen, um es gemeinsam mit den Lernenden zu bearbeiten. Normalerweise nutzt er dafür seine Overheadfolien. Nach dem Umzug in das neue Schulgebäude gibt es jedoch keine Overheadprojektoren mehr; sie wurden durch digitale Tafeln ersetzt. Aus diesem Grund möchte Martin nun eine eigene digitale Vorlage erstellen, nutzen und mit seinem Kollegium teilen.

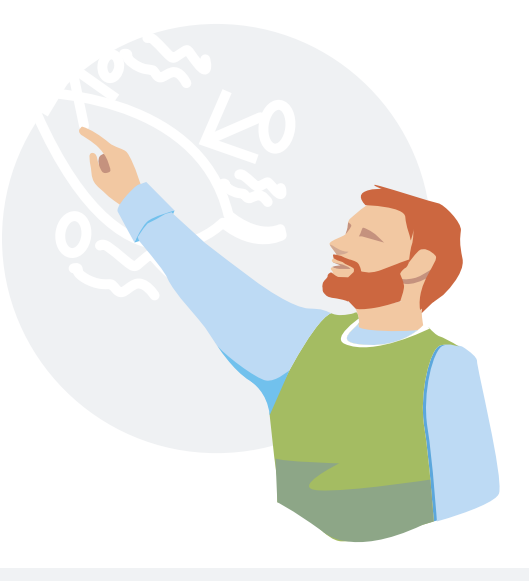

### **schlagwörter online-recherche**

Vector Design App Vector Graphics Editor ZUM Wiki CC0 Pictures Photoshop Express Web App Classroom Screen Bilder Gravit Designer Open Clipart Pixabay Pexels

15 – 20 Minuten

**zeitaufwand schwierigkeitsgrad**

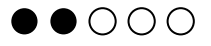

**Mehr hierzu online**

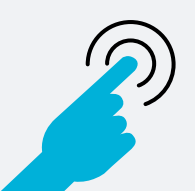

<https://uhh.de/a7o20>

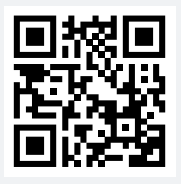

# Get stuff done – die kollaborative To-do-Liste

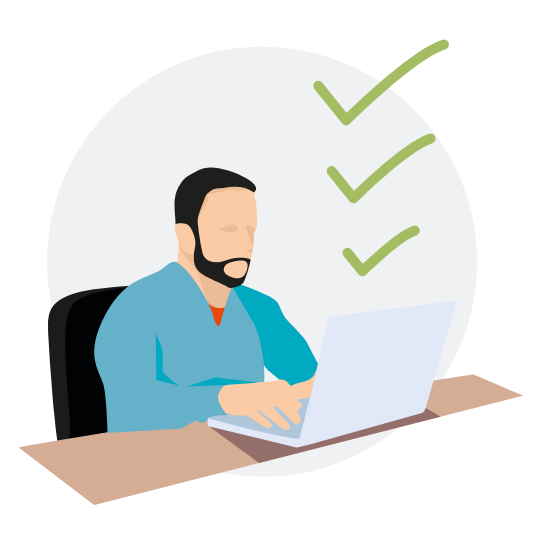

Fatih Ayoub, Lehrer an einer Grundschule

Fatih unterrichtet in einer 1. Klasse. Aus eigener Erfahrung weiß er, dass Schulmateriallisten meist bei allen Lehrenden unterschiedlich sind und des Öfteren nicht bei den Eltern ankommen. So kommt es, dass den Kindern dann Materialien fehlen oder Lehrende erst im Elterngespräch darauf hinweisen. Für die Eltern seiner 1. Klasse wünscht er sich nun eine digitale Einkaufsliste, die ihnen jederzeit flexibel und individuell veränderbar für die Zusammenarbeit mit allen Lehrenden zur Verfügung steht.

### **schlagwörter online-recherche**

Online PDF Editor Kollaborative Liste PDF Editor TinyURL Wunderlist Trello Online Listen erstellen Link verkürzen URL Shortener

10 – 15 Minuten

**zeitaufwand schwierigkeitsgrad**

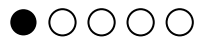

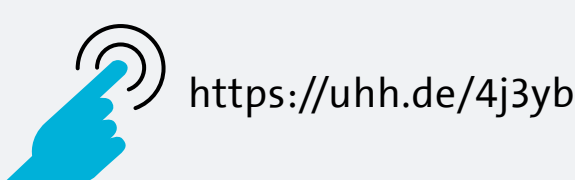

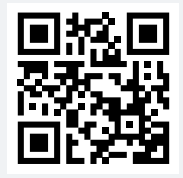

# Präsentationen inklusiv(er) darstellen

Giovanni Rossi, Professor für Informatik

Giovanni ist Informatikprofessor und kommentiert seine Vorlesungen schriftlich mithilfe von gedruckten Präsentationen auf Overheadfolien. Die Notizen und Kommentare, die erst während der Vorlesung entstehen, gehen nach der Vorlesung verloren. Auf Nachfrage einer Studentin mit einer Sehbehinderung möchte er nun die Notizen live am Beamer in das Vorlesungsskript einarbeiten und damit allen Studierenden die Möglichkeit geben, die Notizen digital abrufen zu können.

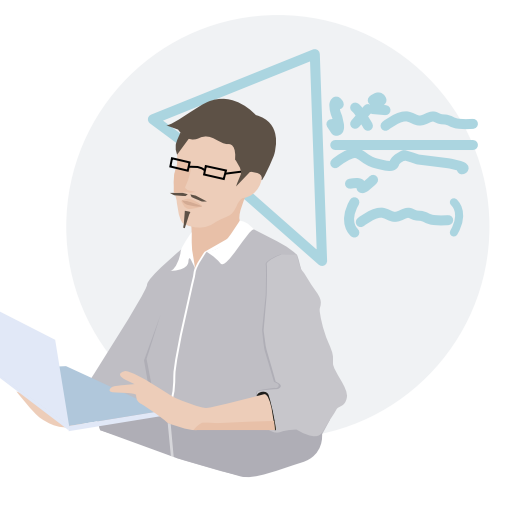

### **schlagwörter online-recherche**

Google live stream Screencast Bildschirmaufnahme YouTube CC Dateien konvertieren Convertio PDF Expert App Handschriftliche Notizen PDF Handwritten notes on PDF Xodo LibreOffice PDF Converter File Converter

**zeitaufwand schwierigkeitsgrad**

30 – 45 Minuten

 $\bullet \bullet \circ \circ$ 

**Mehr hierzu online**

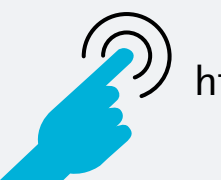

<https://uhh.de/xyzc7>

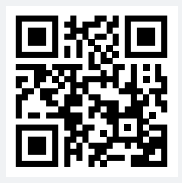

# Interaktive Arbeitsblätter erstellen und anreichern

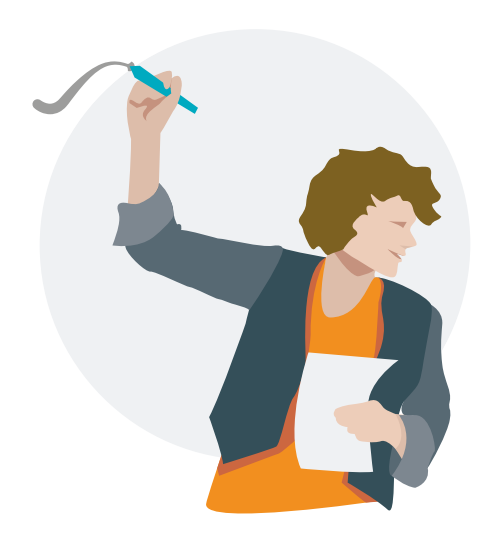

Julia Hibbert, Biologielehrerin an einem Gymnasium

Julia ist Biologielehrerin an einem Gymnasium und hat von ihrem mittlerweile pensionierten Vorgänger eine Sammelmappe mit Unterrichtsmaterialien überreicht bekommen. Sie möchte die inhaltlich wertvollen Materialien für ihren eigenen Unterricht nutzen, aber die teils sehr alten, handschriftlichen und mehrfach kopierten Unterlagen sind nur schwer lesbar. Sie entschließt sich dazu, die Materialien zu digitalisieren und für den Unterricht an einer digitalen Tafel interaktiv anzureichern.

### **schlagwörter online-recherche**

Fotos auf dem Handy bearbeiten Kahoot! Gamification Tools Tutory Arbeitsblätter online gestalten Handyfotos verbessern learningapps Links verkürzen Medienpädagogik Praxis socrative.com

60 – 90 Minuten

**zeitaufwand schwierigkeitsgrad**

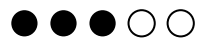

**Mehr hierzu online**

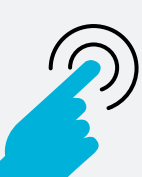

<https://uhh.de/mvef0>

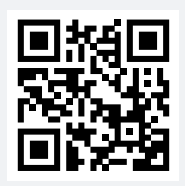

# Gemeinsam an Texten arbeiten

Ulrike Lange, wissenschaftliche Mitarbeiterin

Ulrike ist wissenschaftliche Mitarbeiterin am Lehrstuhl für Psychologie. Sie arbeitet momentan zusammen mit zwei weiteren Kollegen aus verschiedenen Ländern an einem Bericht für ihr aktuelles Projekt. In der Vergangenheit hat sie schlechte Erfahrungen mit Office-Dokumenten gemacht, da das Zusammenführen meist sehr zeitaufwendig war und oftmals redundante Inhalte entstanden sind. Nun sucht sie nach einer Möglichkeit, um zu dritt gleichzeitig an einem Dokument arbeiten zu können.

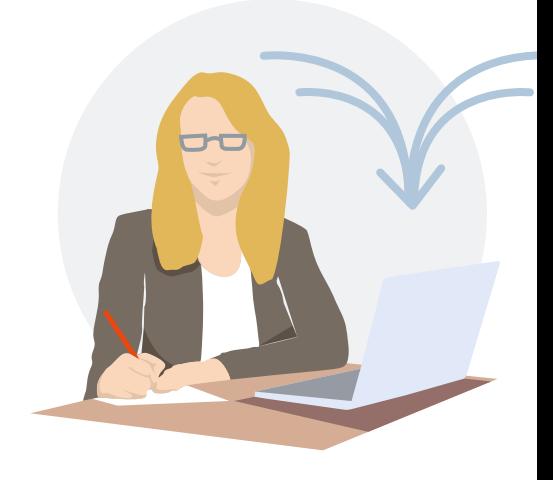

### **schlagwörter online-recherche**

Blogwerkstatt Arbeiten mit Blogs GitBook authorea.com Kollaboratives Arbeiten WordPress Blog Text gemeinsam bearbeiten HackMD.io Etherpad flickr

**zeitaufwand schwierigkeitsgrad**

60 Minuten

 $\bigcirc$   $\bigcirc$   $\bigcirc$   $\bigcirc$ 

**Mehr hierzu online**

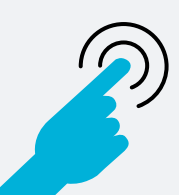

<https://uhh.de/wgofb>

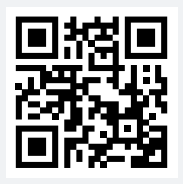

# Kein Platz für die Posterausstellung?

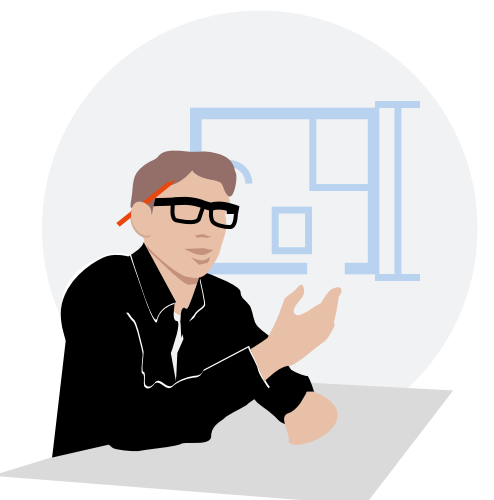

Holger van Bik, Architekturprofessor an einer Universität

Holger ist Architekturprofessor, er fordert von seinen Studierenden einen Leistungsnachweis in Form einer Plakatvorstellung. Die Anzahl der Teilnehmenden ist in diesem Semester deutlich höher als sonst, und alle Wände des Flurs sowie die des Seminarraums sind bereits belegt. Daraufhin sucht er nach einer Lösung, um die übrigen Plakate nicht linear zu präsentieren.

### **schlagwörter online-recherche**

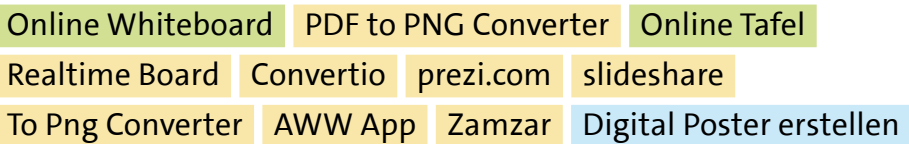

**zeitaufwand schwierigkeitsgrad**

15 – 20 Minuten

 $\bullet\bullet\bullet\circ$ 

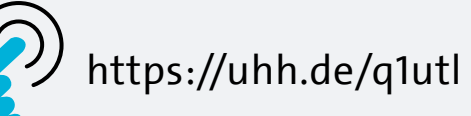

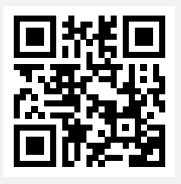

# Schulhefte ade – digitales Lerntagebuch ahoi!

Louisa Smith, Englischlehrerin

Louisa ist Englischlehrerin und möchte, dass ihre Lernenden während des Schüleraustauschs ein Lerntagebuch führen, um von Aktivitäten zu berichten und Beiträge von anderen zu kommentieren. Bisher geschah dies in Heften, die jedoch manchmal verloren gingen oder beschädigt wurden. Privat führt Louisa ein kostenpflichtiges digitales Reisetagebuch und wünscht sich jetzt eine kostenfreie Alternative für die Klasse sowie eine Anleitung dazu, um den Einstieg für die Schülerinnen und Schüler einfach zu gestalten.

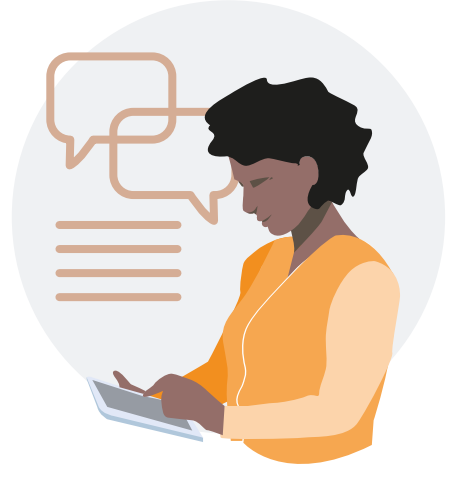

### **schlagwörter online-recherche**

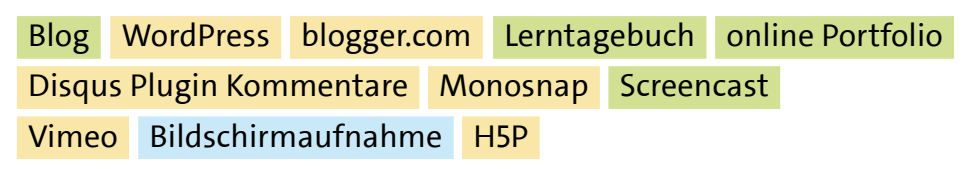

**zeitaufwand schwierigkeitsgrad**

40 – 60 Minuten

 $\bullet$   $\circ$   $\circ$ 

**Mehr hierzu online**

**uhh.de/shortlink**

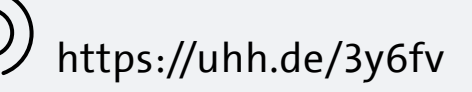

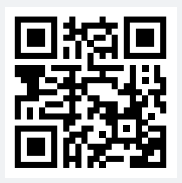

# Vom Tweet zum OER-Arbeitsblatt in 30 Minuten

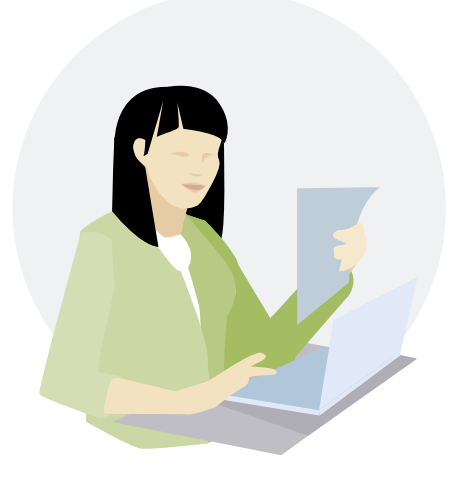

Annie Li, Deutschlehrerin an einem Gymnasium

Annie ist gymnasiale Deutsch- und Philosophielehrerin. Sie soll eine Vertretung im Fach Deutsch in der 9. Klasse übernehmen. Zufällig stößt sie beim Scrollen durch ihren Twitter-Feed auf eine passende Sketchnote zur anstehenden Schulstunde mit dem Thema "Was ist ein gutes Referat?". Das Foto ist mit der Creative-Commons-Lizenz "CC BY-SA" ausgestattet. Annie kennt sich ein wenig mit Lizenzen aus und weiß, dass sie es im Unterricht verwenden darf. Nun möchte sie damit ein Arbeitsblatt erstellen.

### **schlagwörter online-recherche**

Twitter Bildbearbeitung Vector editor Polarr Photo Editor Vectorization.org Tutory Arbeitsblatt erstellen Worksheet creator

30 – 60 Minuten

**zeitaufwand schwierigkeitsgrad**

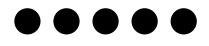

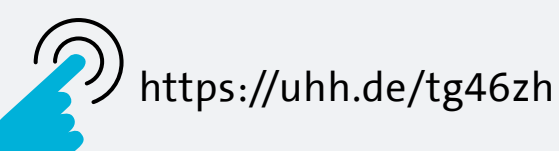

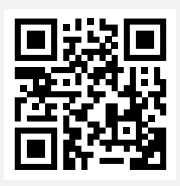

# Digitaler Zeitstrahl im OER-Format

Susanne Rössel, Referendarin an einer Grund- und Gesamtschule

Susanne ist Referendarin an einer Grund- und Gesamtschule und hat im Klassenzimmer ihrer 5. Klasse einen Zeitstrahl über die Entstehung der Welt bis hin zur Neuzeit aufgehängt. Während des Unterrichts haben die Lernenden immer darauf Zugriff. Nun soll der Zeitstrahl auch für die Hausaufgaben in einer digital aufbereiteten Version für die Schülerinnen und Schüler zur Verfügung stehen.

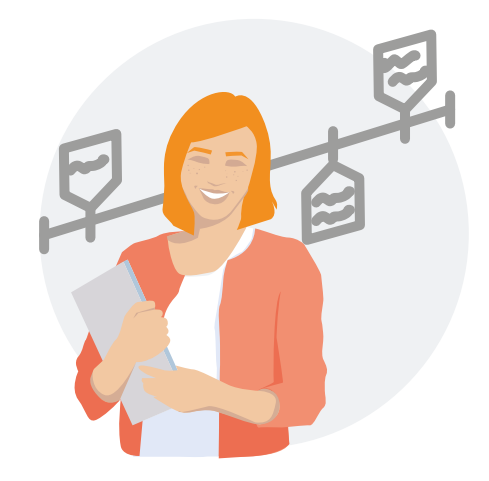

### **schlagwörter online-recherche**

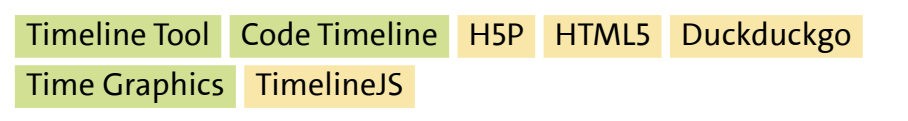

40 – 60 Minuten

**zeitaufwand schwierigkeitsgrad**

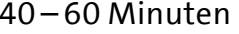

 $\bullet \bullet \circ \circ$ 

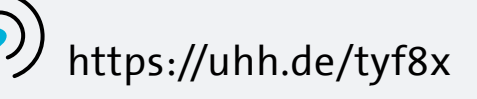

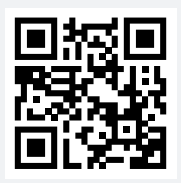

# openLab

**Im Blog des openLab der Universität Hamburg arbeiten Studierende und Mitarbeitende des Universitätskollegs kontinuierlich an der Weiterentwicklung des OER-Toolchain-Portfolios.**

Neben den hier im Heft eingeführten Szenarien werden Stück für Stück weitere Anwendungsbeispiele und Toolchains hinzukommen, die das Team im Sinne einer zyklisch-iterativen Weiterentwicklung vertiefen und verfeinern wird.

Auf technischer Seite basiert das OER-Toolchain-Portfolio auf dem Frontend eines WordPress-Blogs sowie auf einem eingebundenen GitLab-Repository, das eine Versionierung der Inhalte (Texte, Mediendateien, etc.) und direktes gemeinsames Bearbeiten der Inhalte (Remix) ermöglicht.

### **Interesse am Mitmachen geweckt? Dann gerne hier entlang:**

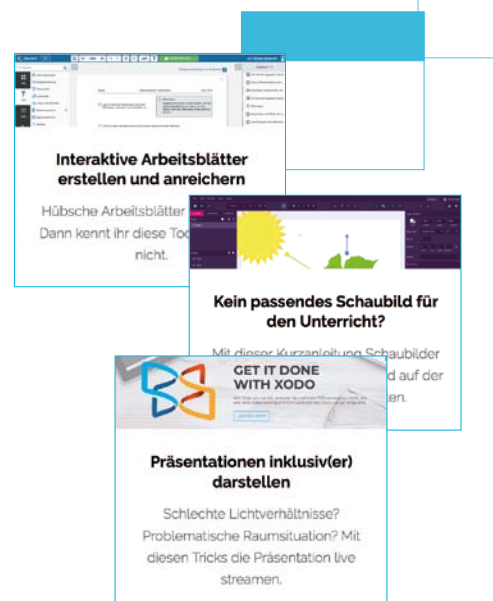

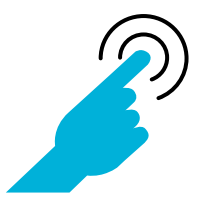

# <https://uhh.de/uk-openlab>

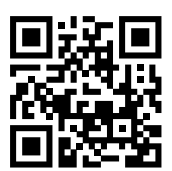

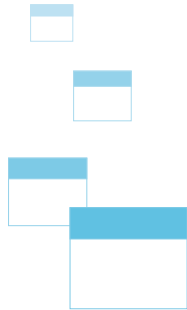

# **Impressum**

**Reihe:** Synergie Praxis **Titel der Ausgabe:** OER-Know-How 2018

**Herausgeberin:** Prof. Dr. Kerstin Mayrberger Universität Hamburg Schlüterstraße 51 20146 Hamburg [www.uni-hamburg.de](http://www.uni-hamburg.de) 

**Redaktion der Reihe:** Redaktionsteam Synergie [redaktion.synergie@uni-hamburg.de](mailto:redaktion.synergie@uni-hamburg.de) 

**Redaktion der Ausgabe:** Lucas Jacobsen, Manfred Steger, Tobias Steiner, Sophia Zicari **CvD:** Markus Slobodeaniuk **Konzept und Design:** blum design und kommunikation GmbH, Hamburg

**Schrift:** TheSans UHH von LucasFonts, cc Icons **Druck:** Universität Hamburg, Universitätsdruckerei

<https://creativecommons.org/licenses/by/4.0/deed.de> Die hier veröffentlichten Inhalte (Texte, Illustrationen, Fotos) stehen – sofern nicht explizit anders angegeben – unter der CC BY 4.0-Lizenz. Der Name des Urhebers soll bei einer Weiterverwendung wie folgt genannt werden: Synergie Praxis. Ausgabe: OER-Know-How 2018, Universität Hamburg. Ausgenommen von dieser Lizenz sind die Logos des BMBF und der Universität Hamburg. Die in dieser Ausgabe verwendeten Illustrationen für Personas stehen unter <https://uhh.de/brxoe>samt Kopiervorlage zu Lizenzangaben und weiterführenden Hinweisen bereit.

**Erscheinungsort:** Hamburg (Deutschland) **Erscheinungstermin:** 24.05.2018 **Druckauflage:** 12 500

**PDF-Download unter:** <https://uhh.de/qljnz> **EPub-Download unter:** <https://uhh.de/w7mcz>

**ISSN:** 2513-2040 **ISSN (PDF und ePUB):** 2513-2059 **DOI:** [10.25592/issn2513-2059.002](https://doi.org/10.25592/issn2513-2059.002)

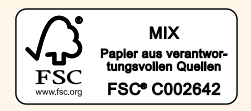

**OER-Know-How 2018** Broschüre zum Download: **<https://uhh.de/qljnz>**

╻ ┹╻

**openLab**

**ISSN: 2513-2040 ISSN (PDF und ePUB): 2513-2059 DOI: [10.25592/issn2513-2059.002](https://doi.org/10.25592/issn2513-2059.002)**

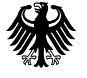

**Bundesministerium** für Bildung und Forschung

Dieses Vorhaben wird aus Mitteln des BMBF unter dem Förderkennzeichen 01PO16002 gefördert. Die Verantwortung für den Inhalt dieser Veröffentlichung liegt bei den Herausgeberinnen und Herausgebern sowie den Autorinnen und Autoren.